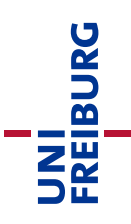

# Merkblatt für Studierende für Online-Prüfungen unter Videoaufsicht mit Zoom

Version 0.4: 17.02.2021

Dieses Dokument beschreibt, wie an der Universität Freiburg Online-Prüfungen in Textform, sofern die Nutzung von Hilfsmitteln bzw. Hilfspersonen eingeschränkt ist, unter Videoaufsicht mit Zoom nach Maßgabe der §§ 32 a und 32 b Landeshochschulgesetz (LHG) durchgeführt werden. Grundlage dafür ist die "Corona-Satzung" (in der [Fassung der Dritten Änderungssatzung vom](https://www.jsl.uni-freiburg.de/Rechtsgrundlagen/links%20zu%20pdf/Links/Uni-Freiburg-Lesefassung-Corona-Satzung-11082020.pdf)  [29. Januar 2021](https://www.jsl.uni-freiburg.de/Rechtsgrundlagen/links%20zu%20pdf/Links/Uni-Freiburg-Lesefassung-Corona-Satzung-11082020.pdf) (Amtliche Bekanntmachungen Jg.52, Nr.1, S.1–20)) der Universität Freiburg zur Ergänzung der Studien- und Prüfungsordnungen, der Zulassungs- und Immatrikulationsordnung sowie einzelner Auswahl- und Zugangssatzungen für die Dauer der Corona-Pandemie. Ziel dabei ist vor dem Hintergrund des Infektionsschutzes die Ermöglichung der Prüfung durch eine Prüfungsteilnahme von zu Hause aus, unter Wahrung der Prüfungsgerechtigkeit durch Einschränkung der Betrugsmöglichkeiten.

In diesem Dokument erfahren Sie, welche technischen Anforderungen auf Ihrer Seite als Studierende\*r bestehen und wie sich der Ablauf der Prüfung dadurch verändert, wenn Sie sich für diese Prüfungsform entscheiden.

*Beachten Sie das Datenschutzinformationsblatt zur Videoaufsicht: [Informationen über die](https://uni-freiburg.de/universitaet/wp-content/uploads/sites/3/2020/08/2020-05-04-Anlage-zum-Antrag-auf-mdl.-Videokonferenz-Pruefung-Informationen-nach-Art.-13-DSGVO.pdf)  [Verarbeitung personenbezogener Daten für die Durchführung von Online-Prüfungen unter](https://uni-freiburg.de/universitaet/wp-content/uploads/sites/3/2020/08/2020-05-04-Anlage-zum-Antrag-auf-mdl.-Videokonferenz-Pruefung-Informationen-nach-Art.-13-DSGVO.pdf)  [Videoaufsicht \(§ 32 LHG, Art. 13 DS-GVO\)](https://uni-freiburg.de/universitaet/wp-content/uploads/sites/3/2020/08/2020-05-04-Anlage-zum-Antrag-auf-mdl.-Videokonferenz-Pruefung-Informationen-nach-Art.-13-DSGVO.pdf)*

# Inhalt

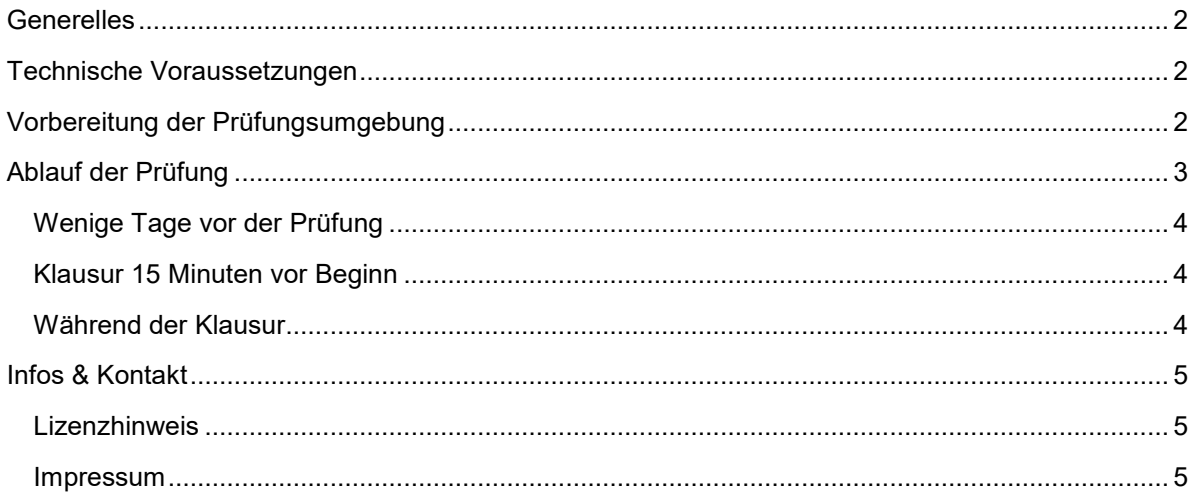

## <span id="page-1-0"></span>**Generelles**

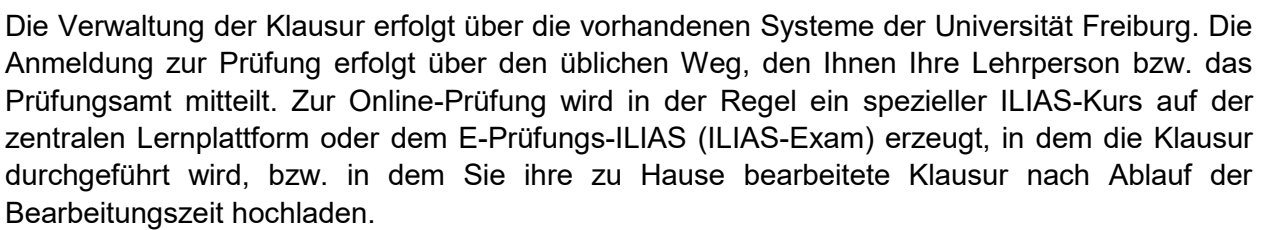

UNI<br>FREIBURG

Die Aufsicht während der Prüfung erfolgt über eine Videokonferenz mit Zoom-Accounts der Universität Freiburg. Sie nehmen an dieser Konferenz mit einem Smartphone oder Tablet mit Ihrem Klarnamen oder einem vorher vereinbarten Pseudonym über die ZOOM-App teil. Ihr PC/Laptop bleibt dadurch für die eigentliche Durchführung der Klausur bzw. Anzeige der Aufgabenstellung frei. Die Beaufsichtigung erfolgt ausschließlich durch Personal der Universität live, d.h. es findet keine Aufzeichnung des Videobilds oder Bildschirms statt. Ziel der Videoaufsicht ist analog zur Aufsicht vor Ort ausschließlich eine gerechte Prüfungsdurchführung, in der Betrugsversuche erkannt werden können.

### <span id="page-1-1"></span>**Technische Voraussetzungen**

In der Regel wird Ihnen durch die Lehrenden eine Probemöglichkeit zur Verfügung gestellt, in der Sie die technischen Voraussetzungen testen können. Machen Sie unbedingt von dieser Möglichkeit vorab Gebrauch. Wenn Sie nicht über ausreichende Möglichkeiten verfügen, können Sie alternativ an einem präsenten Termin im gleichen Prüfungszeitraum teilnehmen. Informieren Sie sich hier bitte bei Ihrer Lehrperson.

Folgende Voraussetzungen für die Teilnahme an der E-Prüfung mit Videoaufsicht bestehen und sind von den Studierenden sicherzustellen:

- Verfügbarkeit eines Smartphone oder Tablet mit aktueller Zoom-App, funktionierendem Mikrofon, Lautsprecher und Kamera.
- Ausreichende Akkuleistung des Smartphones für die durchgehende Teilnahme am Zoom-Meeting für die komplette Dauer der Prüfung inklusive Pufferzeit für den Start und etwaige Verlängerungen der Prüfungsdauer. Eine Stromversorgung mit Netzteil/Powerbank während der Prüfung wird dringend empfohlen.
- Einen stabilen Internetzugang (WLAN). Wenn Sie über mobile Daten teilnehmen wollen, stellen Sie sicher, dass ein ausreichendes Datenvolumen (ca. 1,5 GB/h) vorhanden ist.
- Ungestörter Arbeitsbereich: Sie sind dafür verantwortlich, dass Sie während der Prüfung nicht durch Dritte gestört werden und auch keine Dritten im Videostream sichtbar werden, da dadurch deren Persönlichkeitsrechte verletzt würden, und es für die Aufsicht nach einem Täuschungsversuch aussehen könnte, wenn eine weitere Person im Bild auftaucht.
- Zweites Endgerät (PC/Laptop) für den Zugriff auf die Prüfung, in der Regel auf ILIAS.
- <span id="page-1-2"></span> Bei Bearbeitung von Prüfungen auf Papier: Scanner / Foto- /Scan - App, siehe Leitfaden Scan-App für [Android](https://ilias.uni-freiburg.de/ilias.php?ref_id=1229029&page=Szenarien_f%C3%BCr_Pr%C3%BCfungen&wpg_id=18147&cmd=downloadFile&cmdClass=ilwikipagegui&cmdNode=18e:sq:18h&baseClass=ilwikihandlergui&file_id=il__file_2475576) und [iOS](https://ilias.uni-freiburg.de/ilias.php?ref_id=1229029&page=Szenarien_f%C3%BCr_Pr%C3%BCfungen&wpg_id=18147&cmd=downloadFile&cmdClass=ilwikipagegui&cmdNode=18e:sq:18h&baseClass=ilwikihandlergui&file_id=il__file_2475577) des KIT als mögliches Vorgehen.

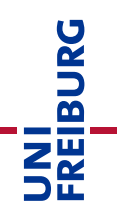

# **Vorbereitung der Prüfungsumgebung**

Bitte üben Sie diesen Ablauf im Rahmen der Probeklausur, damit Sie bereits ausprobiert haben, wo und wie Sie die Kamera am besten aufstellen können, so dass nur Sie und der erforderliche Ausschnitt Ihrer Arbeitsfläche im Videobild zu sehen sind. Gestalten Sie die Prüfungsumgebung so, dass Sie ungestört und in ruhiger Umgebung arbeiten können. Schaffen Sie sich eine Arbeitsfläche zur Bearbeitung der Klausur. Auf der Arbeitsfläche sollen sich möglichst nur Dinge befinden, die unmittelbar für die Teilnahme benötigt werden und zugelassen sind, um Missverständnisse zu vermeiden. Zum Schutz der eigenen Privatsphäre wird empfohlen darauf zu achten, was im Bildausschnitt sichtbar wird und dies im Vorfeld auszuprobieren. Bei Bedarf kann z.B. durch Abhängen eines Regals oder offene Bereiche in angrenzende Räume mit einem Bettlaken o.ä. abgedeckt werden.

- **Stellen Sie das Smartphone etwa eine Armlänge entfernt seitlich auf.** Die Abbildungen unten zeigen zwei mögliche Aufstellungen.
- **Dies kann z.B. auf dem Tisch mit einem Buch oder einer Tasse als Stütze erfolgen.**
- **Im Bild sollte die Arbeitsfläche mit den zugelassenen Hilfsmitteln und Schreibwerkzeugen, der PC, ihr Kopf vollständig, sowie die Hände im Arbeitsbereich sichtbar sein.**

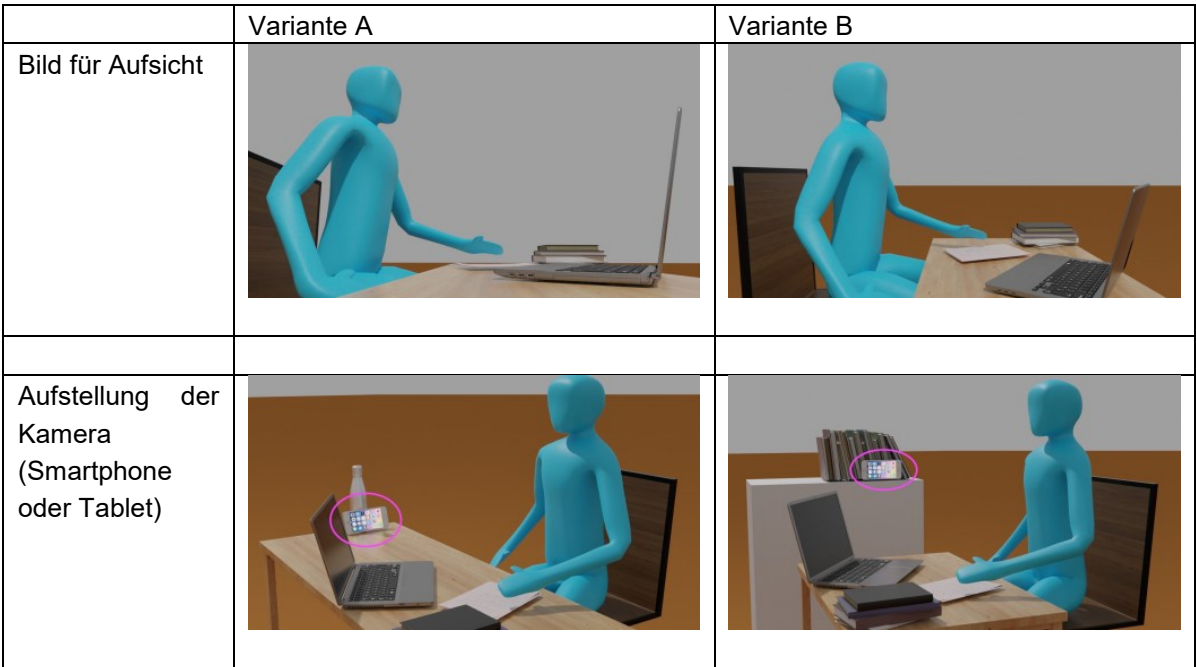

**Hinweis:** Erfahrungsgemäß ist die Verwendung von Zoom auf mobilen Endgeräten energieintensiv. Schließen Sie daher das Smartphone an eine externe Stromversorgung an.

# <span id="page-2-0"></span>**Ablauf der Prüfung**

Während der Klausur werden mehrere Studierende durch eine Aufsichtsperson begleitet. D.h. es werden immer mehrere Studierende gleichzeitig beaufsichtigt, analog zu einer Präsenzsituation. Erfolgt eine individuelle Beobachtung, ist diese durch die Prüfungsaufsicht anzuzeigen. Bei Problemen oder Verdachtsmomenten wechselt die Aufsicht daher zur Klärung mit Ihnen in einen Breakout-Raum, spricht Sie dort an und klärt den Sachverhalt auf. Die Aufsichten führen ein Prüfungsprotokoll und halten die Situation dort entsprechend fest.

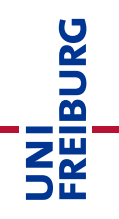

#### <span id="page-3-0"></span>Wenige Tage vor der Prüfung (auf Anforderung der Lehrperson)

Sofern erforderlich, laden Sie sich das von Ihrer Lehrperson bereitgestellte Formblatt zur "**Identitätsfeststellung**" herunter (siehe auch [Merkblätter auf der zentralen Corona-](http://www.uni-freiburg.de/universitaet/corona/studium-und-lehre/merkblaetter-und-antraege/)[Informationsseite für Studium und Lehre\)](http://www.uni-freiburg.de/universitaet/corona/studium-und-lehre/merkblaetter-und-antraege/). Füllen Sie dieses entsprechend der dort enthaltenen Anweisungen aus und laden Sie dieses im Prüfungskurs im Objekt "Identifikationsnachweis" ab. Dieses Formblatt dient der Identitätsfeststellung vor Beginn der Klausur. Die enthaltenen Lichtbilder werden nach der Klausur spätestens innerhalb einer Woche gelöscht und nicht dauerhaft gespeichert. Ihr Lichtbildausweis muss auch während der Prüfungsdurchführung griffbereit gehalten werden.

#### <span id="page-3-1"></span>Termin der Prüfung - ca. 15 Minuten vor Beginn

Bitte richten Sie sich mit ausreichend Pufferzeit vor Beginn der Klausur auf die Prüfung ein und beachten Sie folgende Hinweise:

- 1. Schalten Sie auf Ihrem Smartphone den "Nicht-Stören" Modus ein, damit Sie z.B. nicht durch Anrufe, Email oder andere Mitteilungen während der Prüfung gestört werden.
- 2. Öffnen Sie den Ihnen zugeteilten Prüfungskurs, in der Regel auf ILIAS oder dem Prüfungs-ILIAS und loggen sich mit Ihrem Uni-Account rechtzeitig ein
- 3. Treten Sie mit ihrem Smartphone/Tablet über die ZOOM-App dem von Ihrer Aufsicht bereitgestellten Zoom-Meeting für Ihre Gruppe (Link im ILIAS Kurs/Untergruppe) bei. Achten Sie dabei darauf, dass im hochgeladenen Formular zur Identitätsprüfung angegebene Pseudonym bzw. den Klarnamen zu verwenden, mit dem Sie im Zoom-Meeting für Ihre Aufsicht erkennbar sind.
- 4. Stellen Sie das Smartphone entsprechend den obigen Abbildungen und Hinweisen auf, wie Sie es zuvor bei der Probeklausur ausprobiert haben.
- 5. Aktivieren Sie die Tonausgabe sowie Ihr Kamerabild. Das Mikrophon bleibt währen der gesamten Prüfung deaktiviert, außer die Aufsicht kontaktiert Sie in einer Einzelbeobachtung und fordert Sie auf, eine Situation mit Ihnen zu klären, oder wenn Sie sich mit einer Aufsicht in einem Breakoutroom zu einer Frage austauschen.
- 6. Prüfen Sie, ob Sie die Prüfungsaufsicht hören können, da wichtige Ansagen während der Klausur auf diesem Weg erfolgen.
- 7. Warten Sie den Beginn der Prüfung ab, die Aufsicht wird Ihnen per Audio Anweisungen zur Bearbeitung durchgeben.

#### <span id="page-3-2"></span>Während der Klausur

... sollten Sie sich ganz auf die Bearbeitung am PC oder auf Papier konzentrieren. Wenn wichtige Hinweise erfolgen müssen, geschieht dies per Ton, so dass Sie Ihr Smartphone nicht ständig im Blick haben müssen. Vergewissern Sie sich lediglich zwischendurch, dass ihr Smartphone noch korrekt mit dem Zoom-Raum verbunden ist.

#### *Umgang mit Verdachtsfällen*

Sollte der Prüfungsaufsicht bei Ihnen etwas begründet verdächtig erscheinen, verschiebt diese Sie in einen Breakout-Raum zu einem Einzelgespräch und spricht Sie dort sofort an, um die Situation aufzuklären. Bitte unterbrechen Sie in diesem Fall die Bearbeitung und aktivieren Sie am Smartphone Ihr Mikrofon, um zu antworten. Ggfls. werden Sie dazu aufgefordert, Gegenstände vom Tisch zur Aufklärung vor die Kamera zu halten, um den Verdacht auszuräumen. Bei einem tatsächlichem Betrugsversuch können Sie vom weiteren Ablauf der Prüfung ausgeschlossen werden.

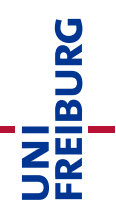

#### *Notwendiges Verlassen des Arbeitsplatzes*

Sie dürfen analog zu einer Präsenzklausur nach vorheriger Rücksprache den Platz verlassen, z.B. für einen dringenden Toilettengang. Wenn dies erforderlich ist, wenden Sie sich bitte zum Smartphone, öffnen dort den Chat und schreiben dort eine kurze Nachricht an die Aufsicht. Die Aufsicht antwortet Ihnen so schnell wie möglich. Warten Sie die Antwort unbedingt ab. Die Aufsicht hat einen Toilettengang zuzulassen und protokolliert Zeitpunkt und Dauer der Abwesenheit. Das Smartphone bleibt am Ort und die Videokonferenz wird nicht verlassen. D.h. für die Aufsicht ist weiter der Arbeitsplatz der Prüfung zu sehen und die von Ihnen zur Bearbeitung der Prüfung zugelassenen Unterlagen verbleiben während Ihrer Abwesenheit sichtbar auf dem Schreibtisch. Das Verlassen sollte so kurz wie möglich sein. Beim Zurückkehren nehmen Sie die Bearbeitung wieder auf, Sie müssen sich nicht explizit rückmelden, da die Aufsicht ihre Rückkehr im Videobild sieht. Wenn Sie möchten, fordern Sie im Chat eine Bestätigung an.

#### *Technische Probleme*

Kommt es während der Prüfung zu einem technischen Problem auf Ihrer Seite, z.B. einem Verbindungsabbruch, versuche Sie unverzüglich die Verbindung wiederherzustellen. Gelingt dieses, melden Sie das Problem bei der Aufsicht per Chat. Kann die Verbindung nicht wiederhergestellt werden, nutzen Sie unverzüglich die von der Prüfungsleitung zur Verfügung gestellten, alternativen Notfallkontaktmöglichkeiten. In diesen Fällen informiert Sie die Aufsicht über das weitere Vorgehen, im Extremfall den Abbruch der Prüfung.

#### *Allgemeine Fragen zur Prüfung*

Für allgemeine Fragen zur Prüfung, können Sie sich zum Smartphone wenden und Ihrer Aufsicht per Chat signalisieren, dass Sie eine Frage haben. Eine Aufsicht wechselt dann mit Ihnen in einen Breakout-Raum. Dort können Sie Ihr Mikrofon aktivieren und die Frage stellen.

#### *Ende der Klausur*

Sobald sie die Ergebnisse der Klausur in ILIAS abgegeben haben, können Sie die Videokonferenz und den ILIAS-Kurs verlassen. Die Aufsicht verbleibt für die Dauer der Abgabe der Ergebnisse weiter im Raum, um bei Problemen erreichbar zu sein.

Wenn die Klausur die Digitalisierung und den Upload der Ergebnisse erfordert, können Sie nach der Beendigung der Bearbeitungszeit durch die Aufsicht die Videokonferenz verlassen und das Smartphone für die Digitalisierung und den Upload verwenden. Beachten Sie bitte die von der Prüfungsaufsicht genannte Zeitpuffer, in dem der Upload zu erfolgen hat, damit die Prüfung als rechtzeitig abgegeben gewertet wird.

#### <span id="page-4-0"></span>Infos & Kontakt

#### <span id="page-4-1"></span>Lizenzhinweis

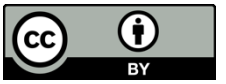

Dieses "Merkblatt für Studierende für Online-Prüfungen unter Videoaufsicht mit Zoom" wurde von der Abteilung E-Learning im Rechenzentrum der Universität Freiburg verändert nach dem Entwurf des Merkblatt für Studierende des Zentrum für Mediales Lernen (ZML) am Karlsruher Instituts für Technologie (KIT) erstellt und ist lizenziert unter einer [Creative](https://creativecommons.org/licenses/by/4.0/deed.de)  [Commons Namensnennung 4.0 International Lizenz.](https://creativecommons.org/licenses/by/4.0/deed.de)

<span id="page-4-2"></span>Bei technischen Fragen wenden Sie sich bitte an: [e-pruefungen@rz.uni-freiburg.de](mailto:e-pruefungen@rz.uni-freiburg.de?subject=Buchung%20eines%20BigBlueButton-Prüfungsraumes&body=Datum%20der%20Prüfung:%0A%0AUhrzeit%20der%20Prüfung:%0A%0ADauer%20der%20Prüfung:%0A%0ATitel%20der%20Prüfung:%0A%0AName%20Hauptprüfer*in:%0A%0AUni-Account%20Hauptprüfer*in:%0A%0AName%20Zweitprüfer*in:%0A%0AUni-Account%20Zweitprüfer*in:%0A%0AMatrikelnummer(n)%20der%20Prüfungskandidat*innen:%0A%0ASonstiges:)

#### Impressum

Universität Freiburg, Fahnenbergplatz, 79098 Freiburg